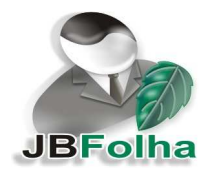

**NOVA VERSÃO JB FOLHA – 4.00.08.1** 

# **INOVAÇÕES:**

## **1.Otimização no processo de cálculo.**

- Otimização no processo de cálculo para empresas com Quebra de GPS 03- Informação por Departamento quando há departamentos sem movimentação.

## **2.Validação ao carregar e importar os registros no JB Importador.**

- Validação ao carregar e importar os registros no JB Importador, alertando o usuário sobre possíveis inconsistências nos dados.

## **3.Adaptação para configurar opções padrão para a importação de informações complementares.**

- Adaptação dos formulários (05815) Configuração dos Dependentes, (05816) Configuração dos Empregados, (05817) Configuração dos Departamentos, (05818) Configuração das Empresas e (05819) Configuração das Filiais no JB Importador, possibilitando configurar as opções padrão para os campos disponíveis da importação relacionada.

## **4.Emissão do relatório da agenda de pendências após o Cálculo da Folha Normal**

- Criação da opção de emitir o relatório da agenda de pendências após o Cálculo da Folha Normal. Acessar em (FERRAMENTAS > Sistema > Configuração Geral do Sistema > Agenda de Pendências).

#### **5.Inclusão do número do CBO no relatório 01-Quantidade de Empregados por Cargo.**

- Inclusão do número do CBO no relatório 01-Quantidade de Empregados por Cargo. Acessar em (CADASTROS > Empregados > Cadastro de Cargos e Funções > Botão Imprimir).

## **6.Inclusão do arquivo magnético bancário do banco "756-COOPERATIVO DO BRASIL S.A.".**

- Inclusão do Layout para geração do arquivo magnético bancário do banco "756-COOPERATIVO DO BRASIL S.A.". Acessar em (RELATÓRIOS > Mensais > Resumo de Cálculo da Folha > Botão Arquivo).

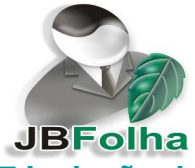

# **7.Inclusão do número do CPF no Relatório 03-Relação de Empregados IV.**

- Inclusão do número do CPF no Relatório 03-Relação de Empregados IV. Acessar em (CADASTROS > Empregados > Cadastro de Empregados > Botão Imprimir > Relatórios Gerais do Empregado > Modelo Relatório).

## **8.Inclusão da aba Observações e do campo Observações Gerais nos formulários de Cadastro de Empresas e Cadastro de Sindicatos.**

- Inclusão da aba Observações e do campo Observações Gerais nos formulários de Cadastro de Empresas e Cadastro de Sindicatos. Útil para anotações diversas sobre particularidades de cada Empresa ou Sindicato.

## **9.Criação do campo "Número do Cartão" no formulário (05171) Configuração de Vales-transportes por Linha.**

- Criação do campo "Número do Cartão" no formulário (05171) Configuração de Vales-transportes por Linha. Acessar em (CÁLCULOS > Lançamentos > Valestransportes > Configuração de Vales-transportes por Linha).

#### **10.Inclusão de alerta ao cadastrar/alterar empregados onde, na data de admissão, já exista cálculos de Folha Normal.**

- Inclusão de alerta ao cadastrar/alterar empregados onde, na data de admissão informada, já exista cálculos de Folha Normal. Acessar em (CADASTROS > Empregados > Cadastro de Empregados).

## **11.Contabilização das Férias Complementares.**

- Inclusão do campo "Subtipo" no formulário (05111) Totalizadores. Este campo possibilitará a configuração da contabilização das Férias Complementares. Acessar em (CONTABILIZAÇÃO > Cadastro > Totalizadores). - Adaptação na geração dos relatórios e arquivo da contabilização para possibilitar os lançamentos dos valores de Férias Complementares. Acessar em (CONTABILIZAÇÃO > Arquivo > Geração do Arquivo Contábil).

## **12.Contabilização dos RPAs.**

- Inclusão da opção 97-RPAs no campo "Tipo de Folha" do formulário (05111) Totalizadores. Este tipo de folha possibilitará a configuração dos totalizadores para a contabilização dos valores pagos a autônomos em RPAs. Acessar em (CONTABILIZAÇÃO > Cadastro > Totalizadores).

- Inclusão da opção 6-Valores RPAs no campo "Tipo de Lançamento" do formulário (05112) Configuração de Verbas e Lançamentos Contábeis. Esta opção dever ser utilizada para configurar os lançamentos dos Totalizadores cadastrados para o "Tipo de Folha" 97-RPAs. Acessar em (CONTABILIZAÇÃO > Configuração > Verbas e Lançamentos).

- Inclusão do campo "Detalhar Lançamentos de RPAs" no formulário (05124)

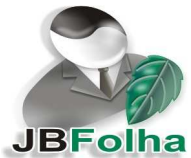

Geração do Arquivo Contábil. Quando estiver selecionada a opção 1-Sim, o sistema irá detalhar cada um dos RPAs, incluindo o número e o nome do Autônomo no histórico de cada lançamento. Acessar em (CONTABILIZAÇÃO > Arquivo > Geração do Arquivo Contábil).

- Inclusão das informações dos RPAs, conforme configurações, na geração dos relatórios e arquivo contábil.

## **13.Adição dos itens Pós-Graduação/Especialização e Pós-Doutorado no campo "Grau de Instrução" do Cadastro de Empregados.**

- Adição dos itens Pós-Graduação/Especialização e Pós-Doutorado no campo "Grau de Instrução" do Cadastro de Empregados. Para os Arquivos/Relatórios que utilizam a informação deste campo foi adaptado para que, quando não houver o grau correspondente, leve o anterior imediato (como por exemplo nos relatórios e arquivo da RAIS). Acessar em (CADASTROS > Empregados > Cadastro de Empregados).

## **14.Criação do Modelo de Relatório 15-Documento de Cad. do Trab. NIS-DCN no formulário (05055) Relatórios Cadastrais.**

- Criação do Modelo de Relatório 15-Documento de Cad. do Trab. NIS-DCN no formulário (05055) Relatórios Cadastrais, conforme Circular da Caixa Econômica Federal - CEF Nº 574 de 02/03/2012 (D.O.U.: 05/03/2012) que estabeleceu procedimentos pertinentes ao cadastramento de pessoas no Cadastro NIS (Número de Inscrição Social). O DCN (Documento de Cadastramento no NIS) substitui o antigo Documento de Cad. do Trab. no PIS – DCT. Acessar em (RELATÓRIOS > Diversos > Relatórios Cadastrais).